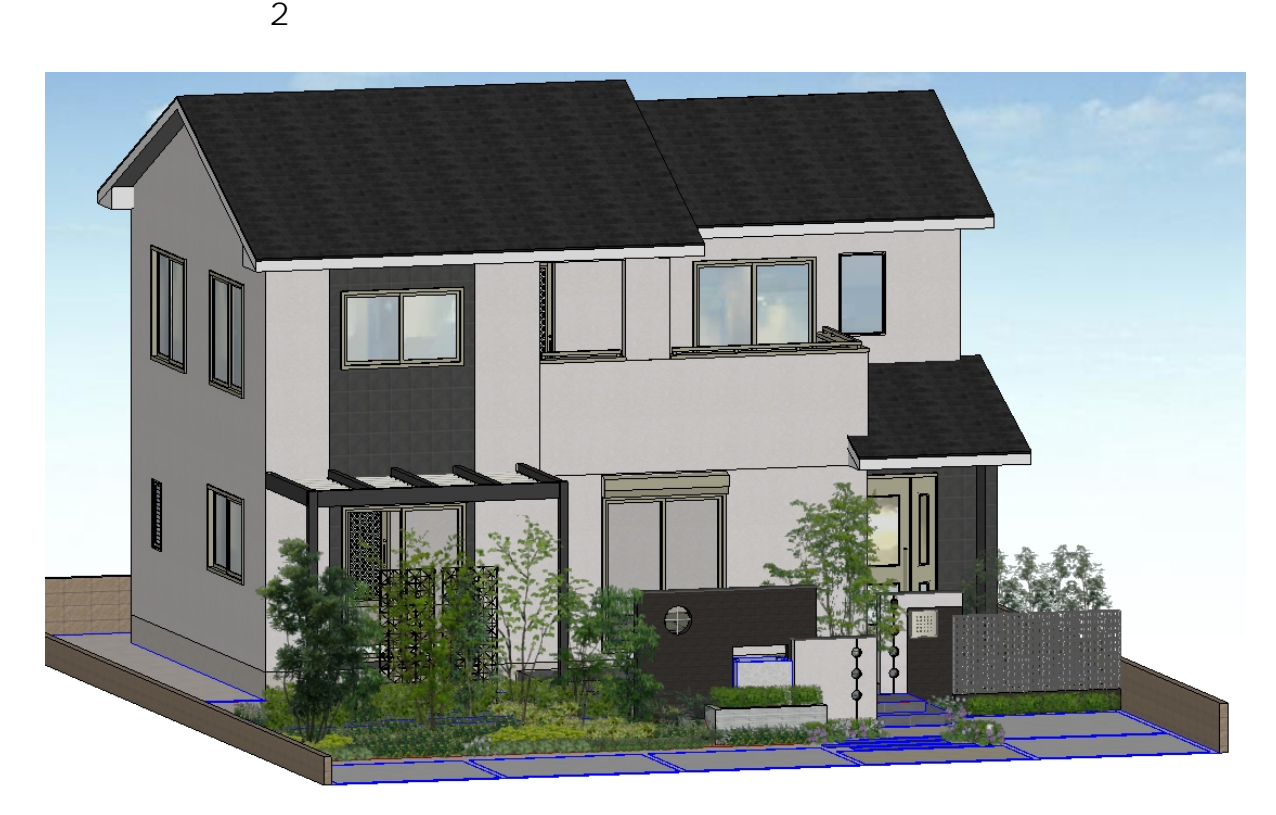

## 1. メニューバー編集より**「検索と選択」**をクリックします。

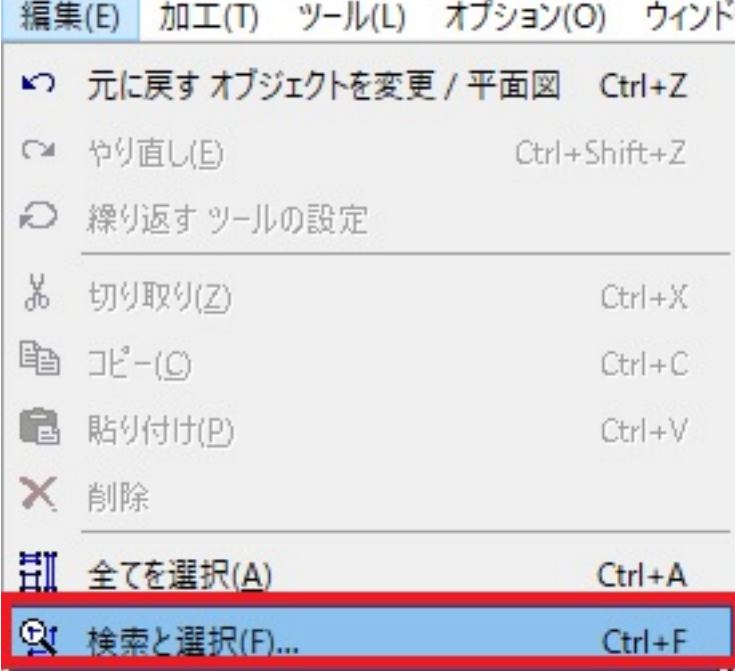

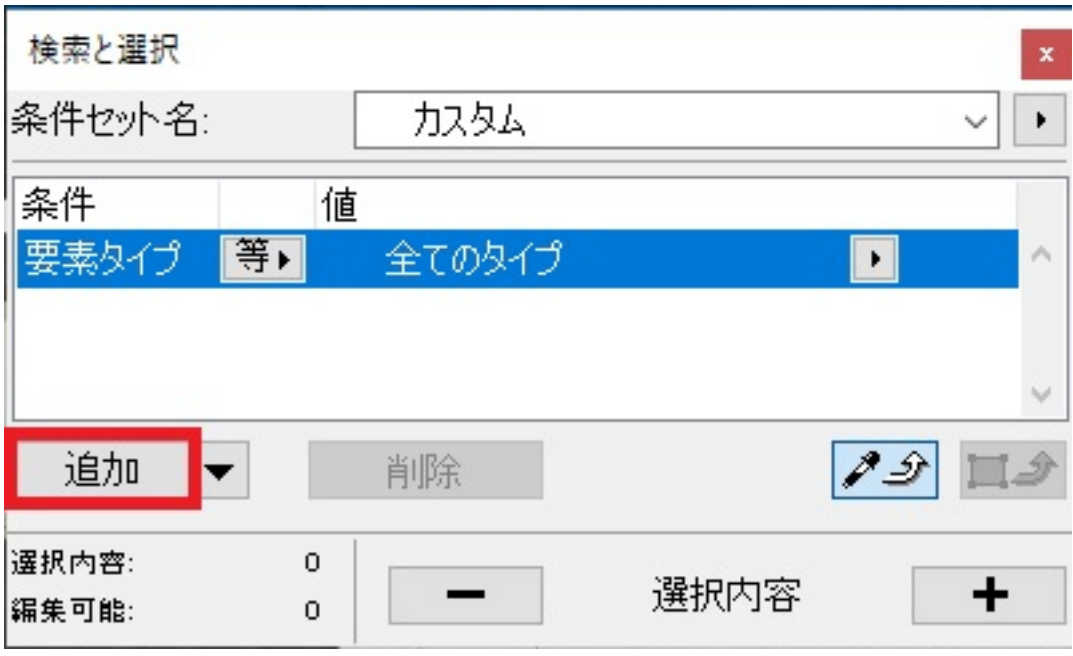

## 3. RIKCAD9

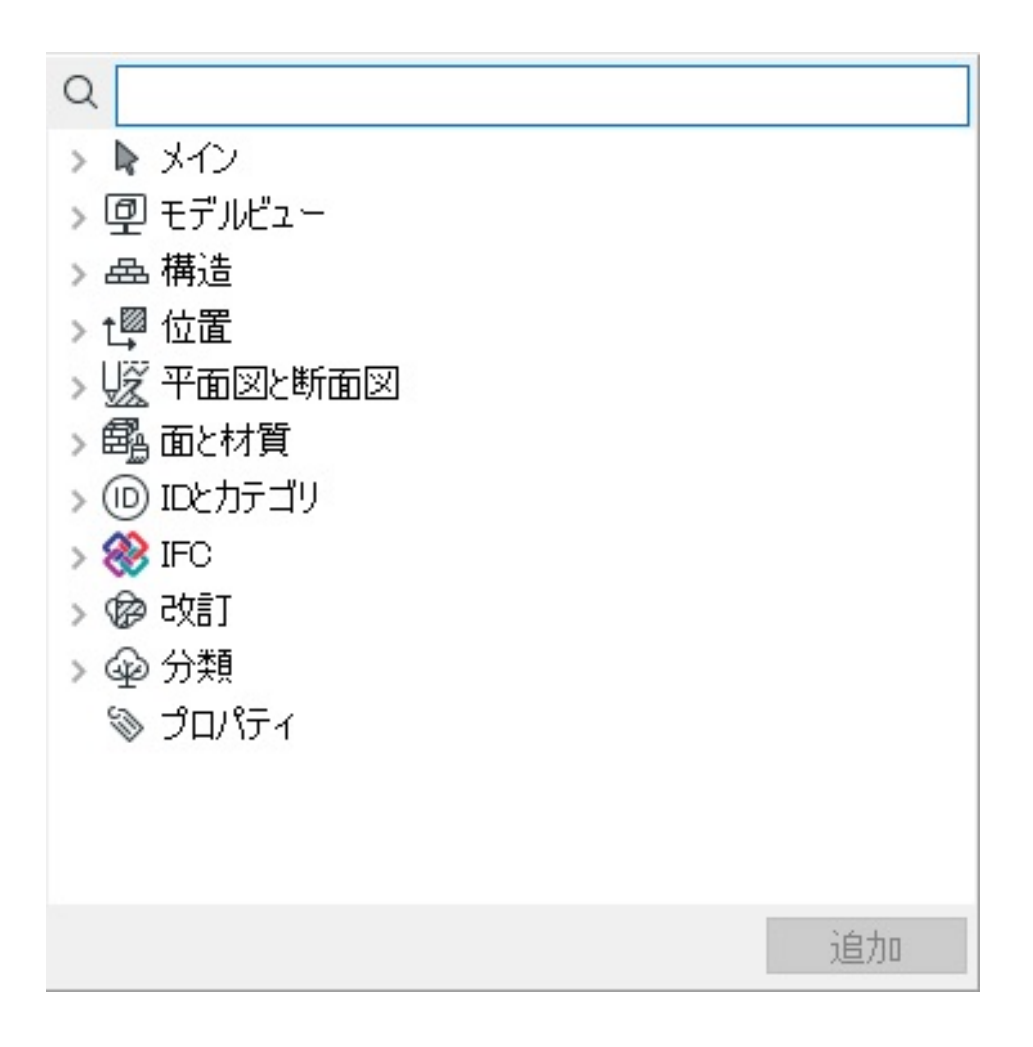

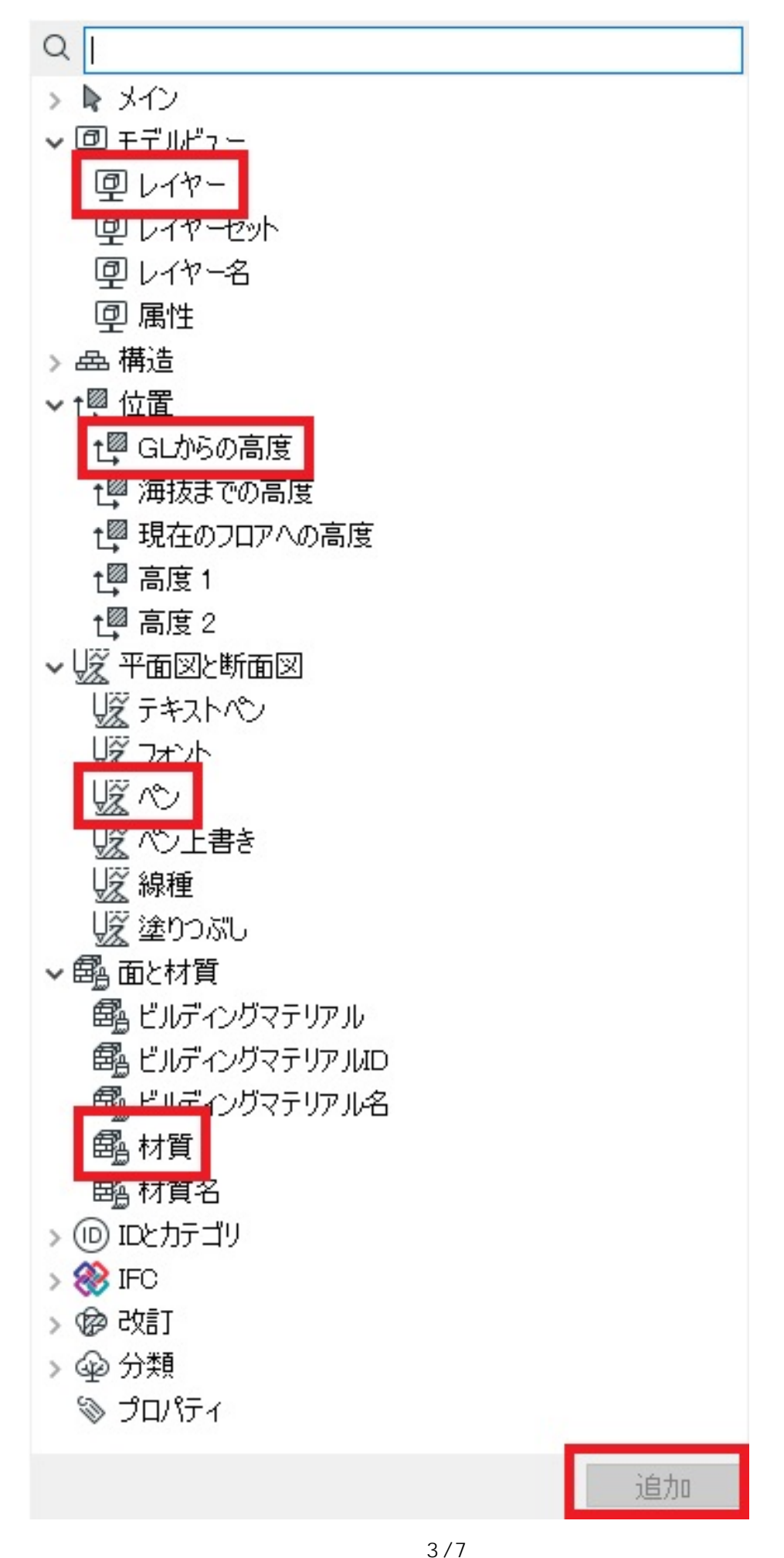

**(c) 2024 RIK <k\_sumatani@rikcorp.jp> | 2024-05-20 22:43:00** [URL: http://faq.rik-service.net/index.php?action=artikel&cat=16&id=765&artlang=ja](http://faq.rik-service.net/index.php?action=artikel&cat=16&id=765&artlang=ja)  $4.$ 

( RIKCAD9 ID

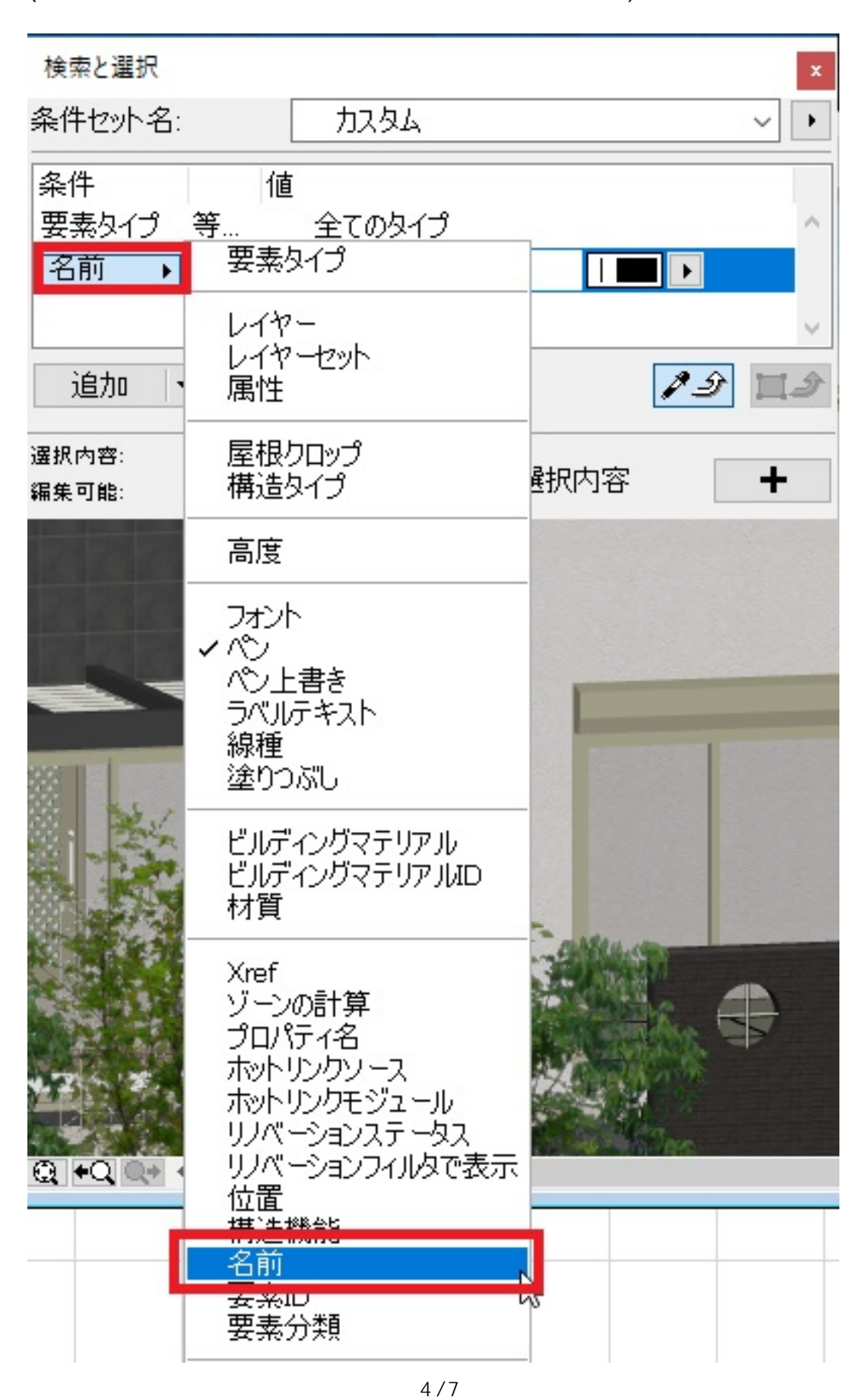

**(c) 2024 RIK <k\_sumatani@rikcorp.jp> | 2024-05-20 22:43:00** [URL: http://faq.rik-service.net/index.php?action=artikel&cat=16&id=765&artlang=ja](http://faq.rik-service.net/index.php?action=artikel&cat=16&id=765&artlang=ja)

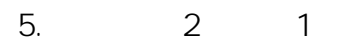

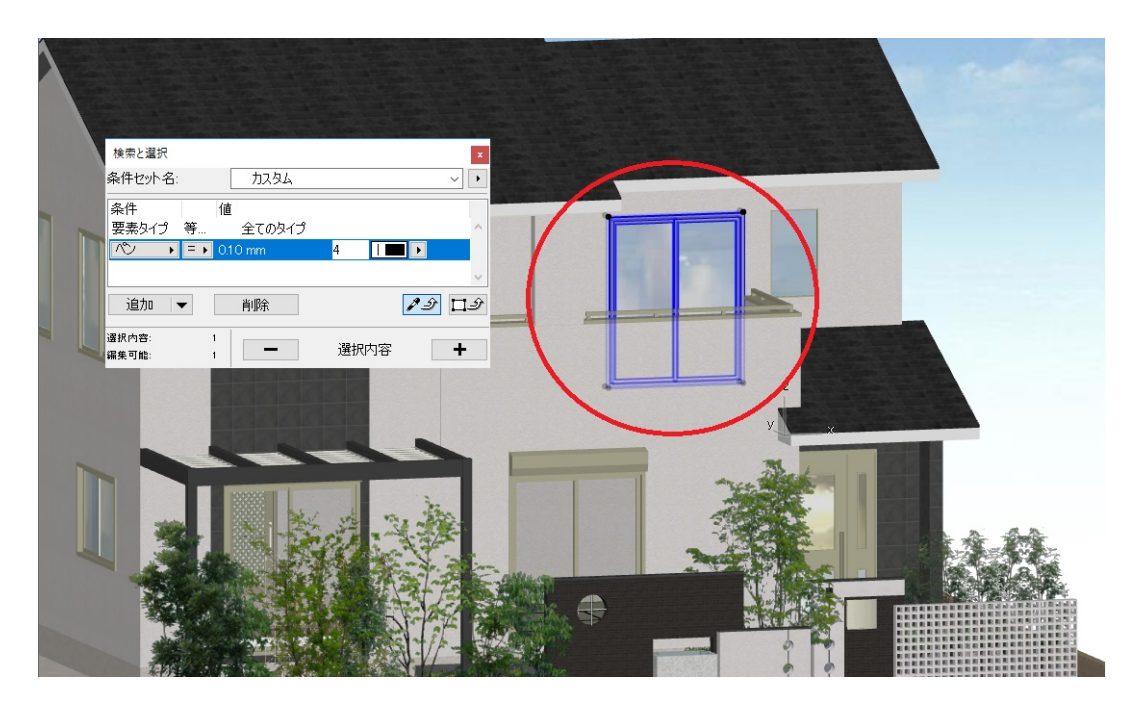

 $6.$ 

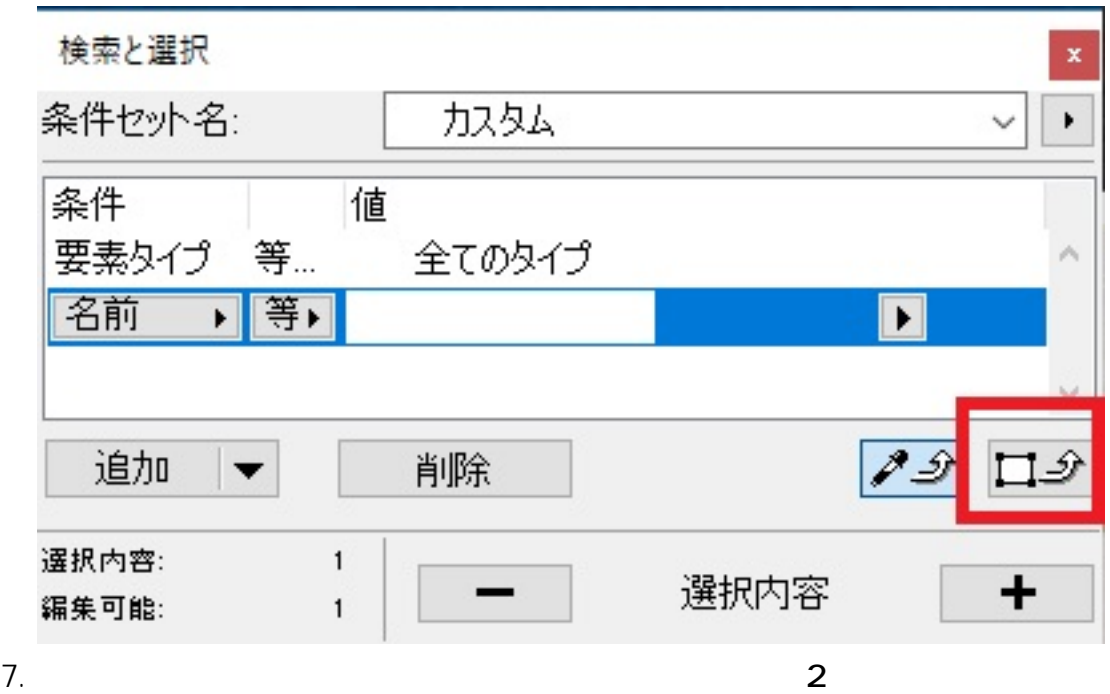

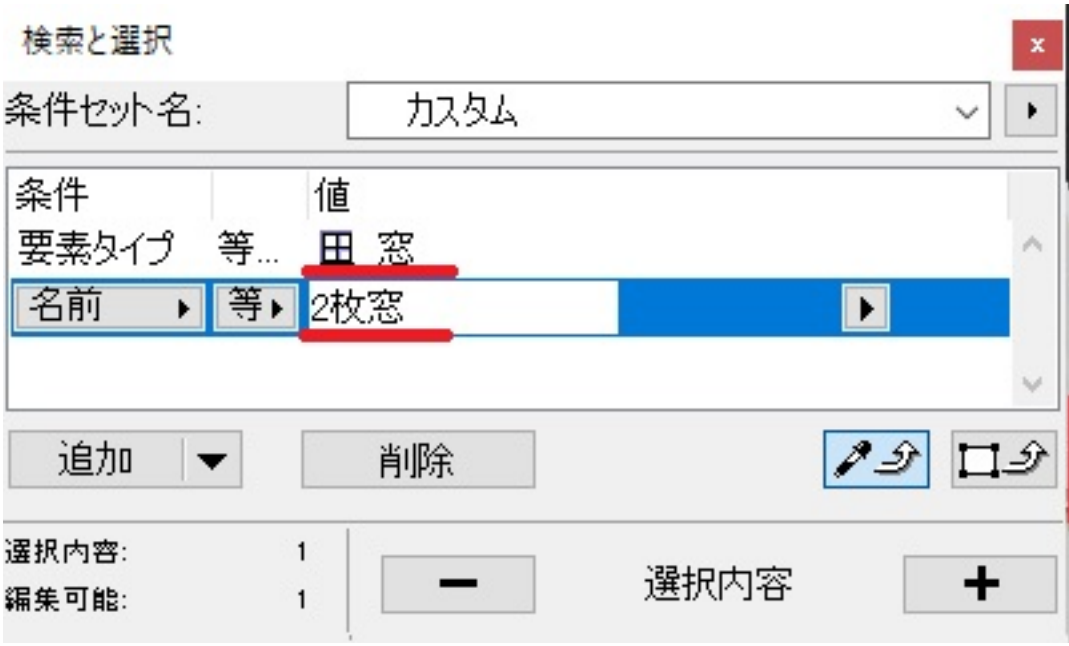

よく使う条件としては...

8.  $+$ 

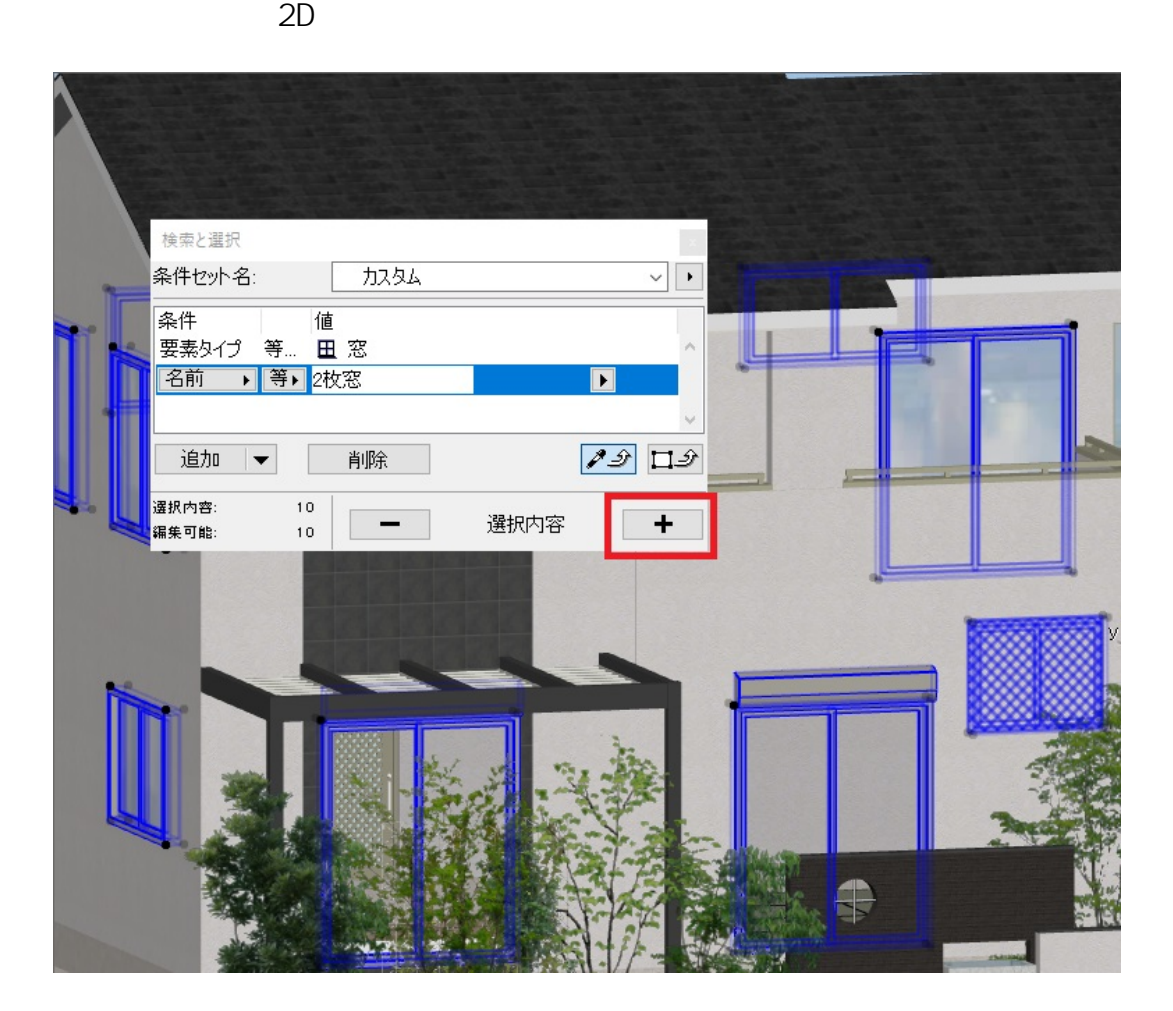

6/7 **(c) 2024 RIK <k\_sumatani@rikcorp.jp> | 2024-05-20 22:43:00** [URL: http://faq.rik-service.net/index.php?action=artikel&cat=16&id=765&artlang=ja](http://faq.rik-service.net/index.php?action=artikel&cat=16&id=765&artlang=ja)

- $\bullet$
- 

 $\bullet$ 

- $\bullet$ 
	-
- $\bullet$  $2F$
- $\bullet$ ID to the ID to the ID to the ID to the ID to the ID to the ID to the ID to the ID to the ID to the ID to the I

PLN  $\bullet$ <u>ーム・コード - コード・コード - コード</u>

ID: #1764

製作者: ヘルプデスク  $: 2019 - 07 - 1014 = 13$